## **Update Attachments During Routing**

While the proposal is being routed for approval, you may swap out and update attachments. In the proposal:

- Open Attachments Section
- For the attachment to be changed, click Details at the right side of the attachment line

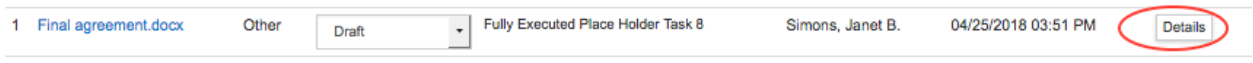

• Click Browse, select the updated file, and click Save

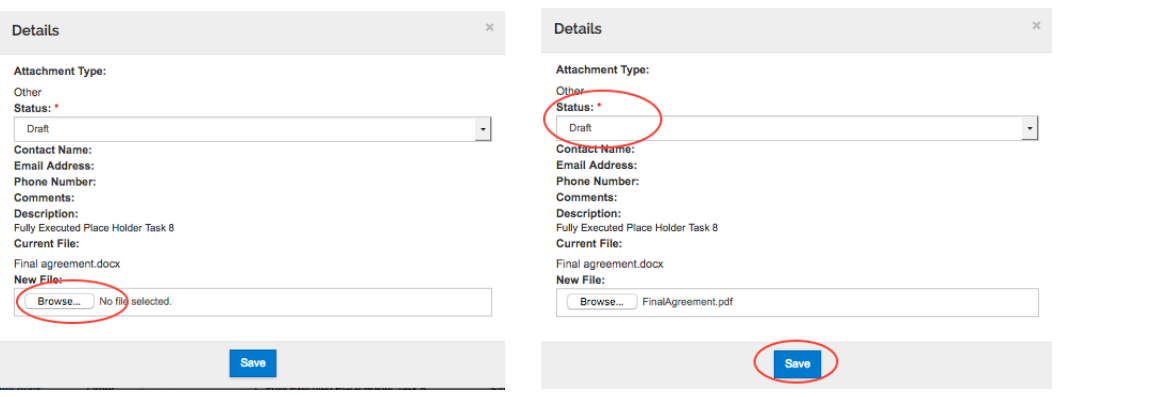

• Be sure the status is Final for all attachments. Change it in Details or on the attachment line.

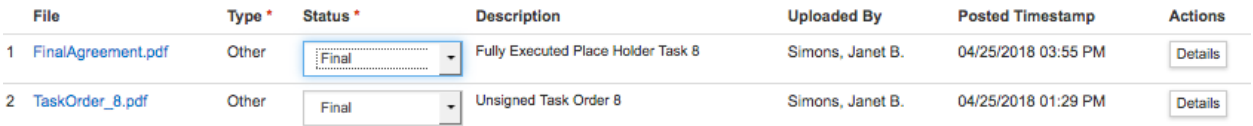

• Note that the Description, if entered, cannot be edited.